**We have two ways to support learning online in Early Years: the school360 website and the 360EYFS APP.**

Website

Go to [www.school360.co.uk](http://www.school360.co.uk/)

Click on:

Children should have a code, colour and fruit/vegetable

eyfs log in

A page like this will come up:

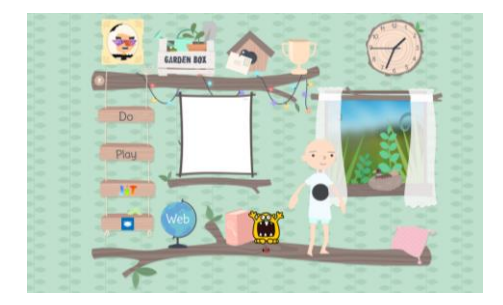

Children can then access a range of activities as directed by their teachers.

## EYFS APP

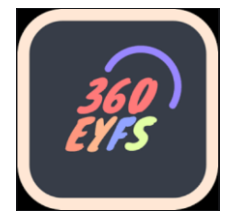

All of our parents have been sent an email to get onto our 360EYFS APP. This is free to download from your usual APP store and your email will have instructions how to access your child's class and details. The APP is a great way to post pictures of the children doing a range of learning activities. We use it at school to share learning with parents. However, now, more than ever it is useful for sharing information with staff. Mrs Mackay has posted a range of suggestions linked to the current topic areas on our website [here.](https://382-northumberland.eschools.co.uk/website/meet_the_classes_in_early_years_/452614) When your child has completed a task – usually fun and practical. You can take a photo and post it with a comment if you wish. Our staff can then see the post and comment back. We have already had some great pictures of craft and baking! It is really important to engage with the as best you can to maintain contact with school.

Any question about this please contact school: [admin@stmichaelsalnwick.northumberland.sch.uk](mailto:admin@stmichaelsalnwick.northumberland.sch.uk)